# ZigBee Wireless RGB Remote

09.ZGK4D.04836

**Product Data** 

| (4) |  | € | F© |  |  |
|-----|--|---|----|--|--|
|-----|--|---|----|--|--|

#### Important: Read All Instructions Prior to Installation

#### **Function introduction**

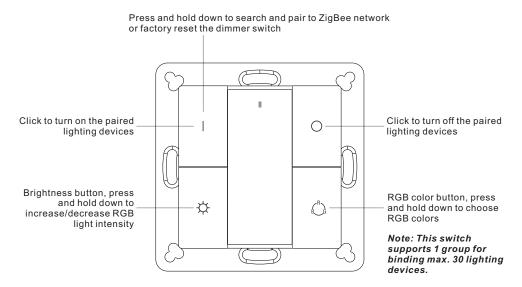

Front side

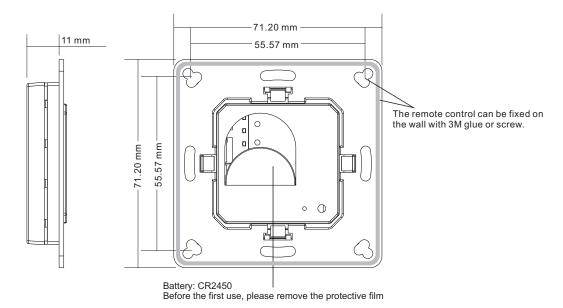

| Protocol                        | ZigBee 3.0       |
|---------------------------------|------------------|
| Operation Voltage               | 3VDC (CR2450)    |
| Transmission Frequency          | 2.4GHz           |
| Transmission Range (free field) | 30m              |
| Protection Type                 | IP20             |
| Dimming Range                   | 0.1%-100%        |
| Dimensions                      | 71.2x71.2x13.6mm |

#### • ZigBee RGB remote based on ZigBee 3.0

• Enables to pair ZigBee lighting devices via touchlink commissioning without coordinator

• Supports find and bind mode to pair with ZigBee lighting devices

- Supports 1 group for binding max. 30 lighting devices
- 2.4 GHz global operation
- · Long battery life mesh technology
- Transmission range up to 30m
- Compatible with universal ZigBee Gateway products

Compatible with universal RGB ZigBee lighting devices

| ${\bf ZigBee\ Clusters\ Supported\ by\ This\ Remote\ Are\ As\ Follows:}$ |
|--------------------------------------------------------------------------|
|--------------------------------------------------------------------------|

Input clusters:

Basic • Power Configuration • Identify • Diagnostics

Output clusters:

Identify 
 On/off 
 Level control 
 Ota 
 Color control

## Safety & Warnings

• This device contains a button lithium battery that shall be stored and disposed properly.

• DO NOT expose the device to moisture.

### Operation

1. This ZigBee RGB remote is a wireless transmitter that communicates with a variety of ZigBee compatible systems. This transmitter sends wireless radio signals that are used to remotely control a compatible system.

2.This ZigBee remote supports 1 group for binding max. 30 lighting devices and enables to control RGB ZigBee lighting devices.

# 3. Zigbee Network Pairing through Coordinator or Hub (Added to a Zigbee Network)

**Step 1:** Remove the remote from previous zigbee network if it has already been added to it, otherwise pairing will fail. Please refer to the part "Factory Reset Manually".

Step 3: Press and hold down until LED indicator turns on.

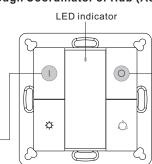

Step 2: From your zigbee controller or hub interface, choose to add device or accessory and enter Pairing mode as instructed by the controller.

**Step 4:** Immediately short press to search nearby network, indicator

 flashes every 1 second, 20 seconds timeout if there is no network.
 Indicator will then blink 5 times quickly for successful pairing.

# Note: 1) After pairing successfully, the remote information will appear on the controller or hub interface. 2) No remote information will appear on the hub interface if pairing to Philips Hue Bridge.

### 4. TouchLink to a Zigbee Lighting Device

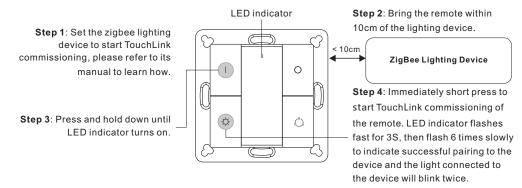

Note: 1) Directly TouchLink (both not added to a ZigBee network), each remote can link with 30 devices. 2) TouchLink after both added to a ZigBee network, each remote can link with max. 30 devices. 3) For Hue Bridge & Amazon Echo Plus, add remote and device to network first then TouchLink. 4) After TouchLink, the remote can control the linked lighting devices.

#### 5. Removed from a Zigbee Network through Coordinator or Hub Interface

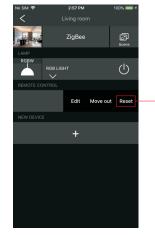

LED indicator

₽

From your ZigBee controller or hub interface, choose to delete or reset the remote as instructed, indicator flashes 3 times quickly to indicate successful removing.

8. Factory Reset a Lighting Device (Touch Reset)

Note: the device shall be added to a network, the remote added to the same one or not added to any network.

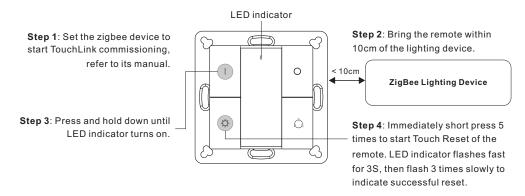

#### 9. Find and Bind a Zigbee Lighting Device

Note: Make sure the device and remote already added to the same zigbee network.

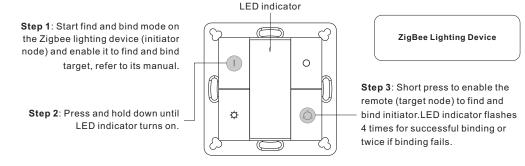

Note: Each remote can bind max. 30 lighting devices.

# 6. Factory Reset Manually

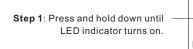

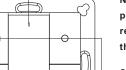

 $\bigcirc$ 

Note: All configuration parameters will be reset after the remote is reset or removed from the network.

Step 2: Immediately short press 5 times continuously, indicator flashes 3 times quickly to indicate successful reset.

# 7. Remove a Touchlink Paired ZigBee Lighting Device

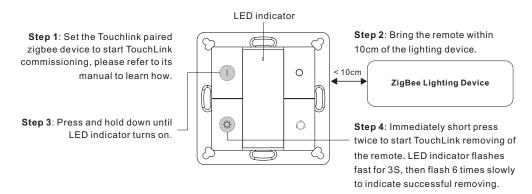

#### 10. Find and Unbind a Zigbee Lighting Device

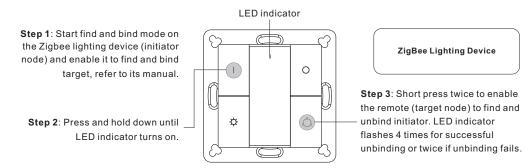

#### 11. Clear All Find and Bind Mode Paired Lighting Devices

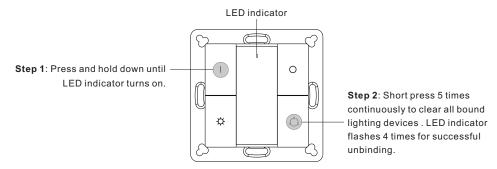

# 12. Setup a Network & Add Devices to the Network (No Coordinator or Hub Required)

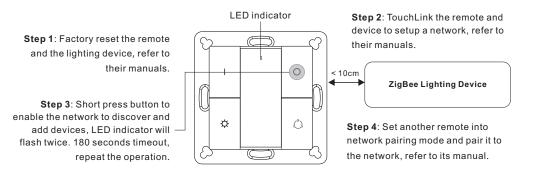

Step 5: Add more remotes to the network as you would like.

Step 6: Factory reset the lighting devices that you would like to add to the network, refer to their manuals.
Step 7: Touchlink to pair the added remotes and lighting devices you would like to add, the devices will be added to the network through Touchlink, refer to their manuals.

# 13. OTA

The remote supports firmware updating through OTA, and will acquire new firmware from zigbee controller or hub every 10 minutes automatically.

#### 14. How to Check Whether the Remote Belongs to a Network or not

Short press any button, indicator blinking means the remote has already been added to a network. No blinking of indicator means the remote does not belong to any network.

## **15. Battery Power Monitor Function**

The remote will report battery power value to the coordinator under following situations:

- When powered on.
- When short pressing both brightness button 🔅 and RGB button (<sup>\*</sup>) simultaneously.
- When operating the switch to send data packets (over 4 hours since last operation).
- When added to the network by a coordinator.

#### Mounting

The key part of this controller is an universal one, especially rotary standard switch element that can be integrated in numerous frames by different manufactures as below list:

| BEKER  | S1, B1, B3, B7 glass          |  |
|--------|-------------------------------|--|
| GIRA   | Standard55, E2, Event, Esprit |  |
| JUNG   | A500, Aplus                   |  |
| MERTEN | M-smart, M-Arc, M-Plan        |  |